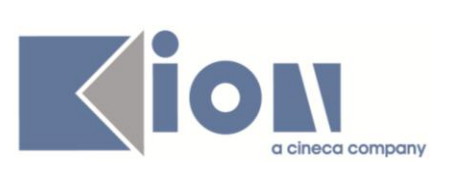

# **Note di Rilascio ESSE3**

## *Versione 10.03.02 - 10.03.03 e 10.03.04*

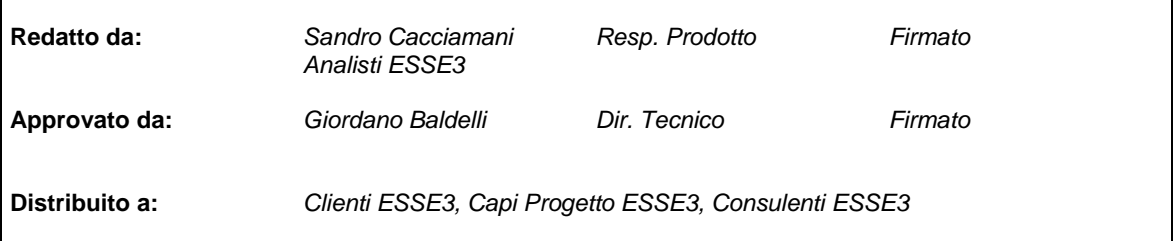

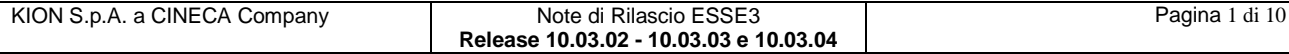

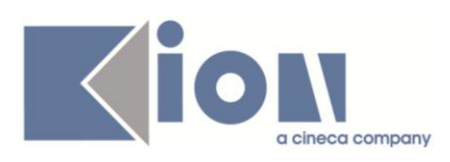

## **INDICE**

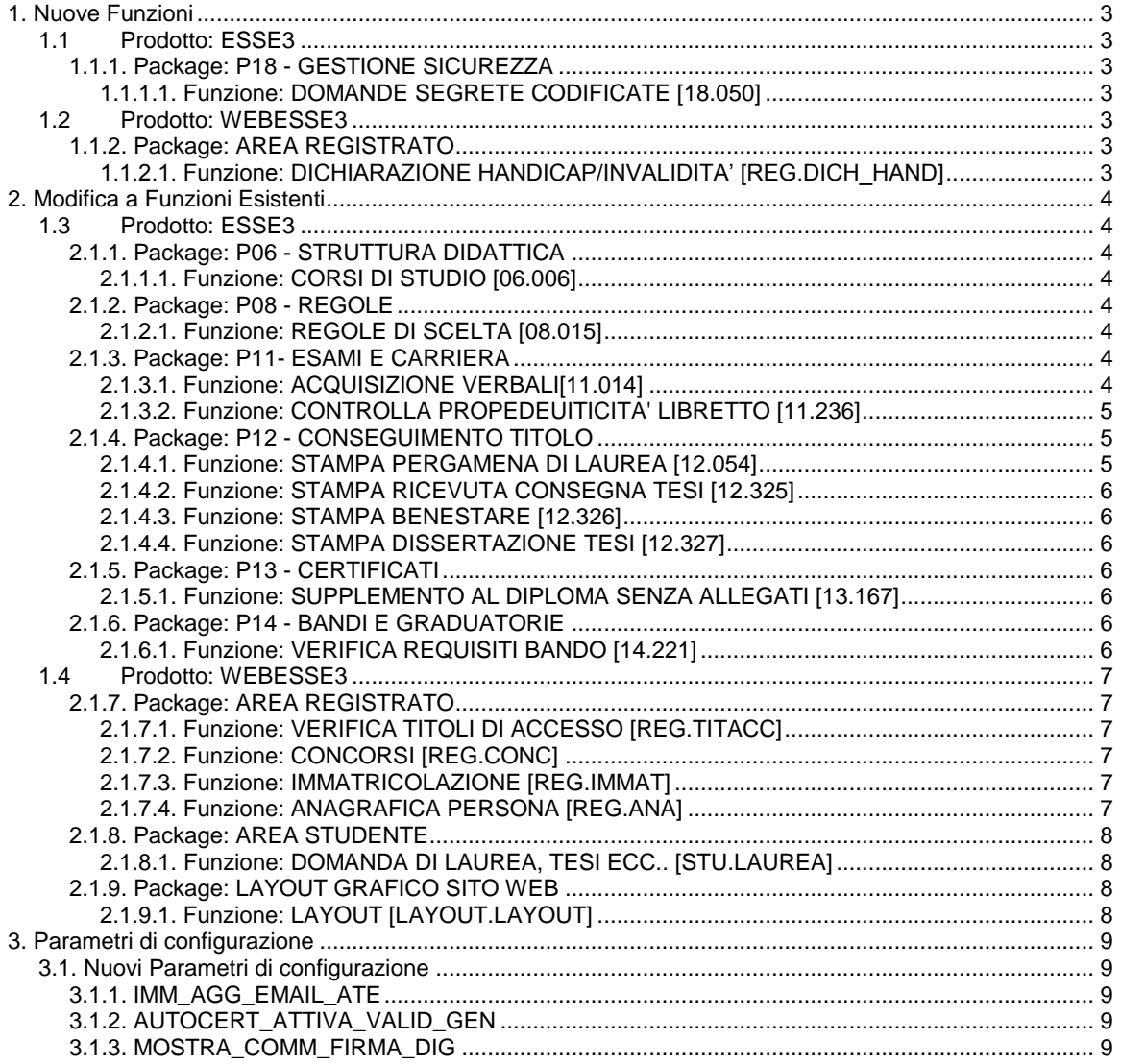

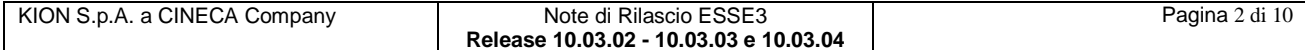

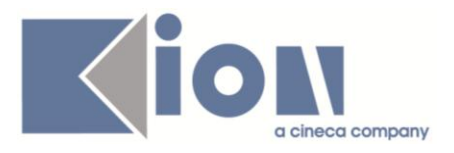

## **1. Nuove Funzioni**

## *1.1 Prodotto: ESSE3*

## **1.1.1. Package: P18 - GESTIONE SICUREZZA**

## *1.1.1.1. Funzione: DOMANDE SEGRETE CODIFICATE [18.050]*

#### *1.1.1.1.1. [ID GS:81703]*

Con la corrente versione è stata rilasciata la funzionalità client per la gestione delle domande segrete codificate, utilizzabili nel processo di registrazione web.

## *1.2 Prodotto: WEBESSE3*

## **1.1.2. Package: AREA REGISTRATO**

## *1.1.2.1. Funzione: DICHIARAZIONE HANDICAP/INVALIDITA' [REG.DICH\_HAND]*

#### *1.1.2.1.1. [ID GS:78375]*

Con la corrente versione è stata introdotta la gestione dei disturbi specifici di apprendimento in ambito scolastico:

- DISLESSIA
- DISGRAFIA
- DISORTOGRAFIA
- DISCALCULIA.

Nella funzionalità di gestione della codifica delle tipologie di invalidità sarà possibile identificare le tipologie per cui non è necessario richiedere la percentuale di invalidità. Le funzionalità client e web che richiedono tali dati, inibiranno l'inserimento della percentuale nelle tipologie così configurate.

#### *1.1.2.1.2. [ID GS:81579]*

Con la corrente versione è stato introdotto, in fase di inserimento delle dichiarazioni di invalidità associate ai nuovi processi web (ammissione e immatricolazione), la possibilità di richiedere il consenso al trattamento dei dati sensibili.

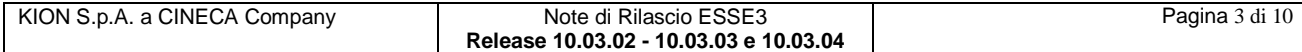

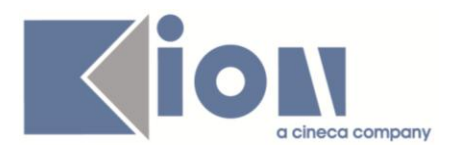

## **2. Modifica a Funzioni Esistenti**

## *1.3 Prodotto: ESSE3*

## **2.1.1. Package: P06 - STRUTTURA DIDATTICA**

## *2.1.1.1. Funzione: CORSI DI STUDIO [06.006]*

#### *2.1.1.1.1. [ID GS:80740] – Rel. 10.03.02*

In merito alla nuova Gestione dei Dipartimenti, effettuato quanto segue:

- Rinominata la lookup "*Facoltà del Cds*" come "*Dipartimenti/Facoltà del Cds*" ed adeguate le lookup che mostrano le facoltà e i Dipartimenti.
- In CORSI DI STUDIO, rinominata la sezione "*Facoltà*" come "*Dip./Fac*."
- Operato il cambio della label "*Facoltà*" in "*Dip./Fac.*" per le maschere RAD REGOLAMENTI DIDATTICI DI ATENEO e OFFERTA DIDATTICA
- Aggiornata la lookup della Facoltà introducendo una colonna dedicata al tipo struttura: basta la label Tipo SDR e il codice (FAC, DIP) in lettura diretta del campo p06\_fac.sdr\_tip.
- Oscurata la maschera dei DIPARTIMENTI, la quale non verrà più utilizzata, visto che il dato sarà centralizzato in FACOLTA' E DIPARTIMENTI DI ATENEO.

## **2.1.2. Package: P08 - REGOLE**

## *2.1.2.1. Funzione: REGOLE DI SCELTA [08.015]*

#### *2.1.2.1.1. [ID GS:81315] – Rel. 10.03.02*

Per l'intervento sulla Didattica Previsionale e Schemi di Piano si rimanda alla documentazione pubblicata sul portale *KionDocs* accessibile dal seguente link:

[https://docs.kion.it/bin/download/KionDocs/PianiCarrieraeDidatticaPrevisionale/PianiStudiodidatticaprevision](https://docs.kion.it/bin/download/KionDocs/PianiCarrieraeDidatticaPrevisionale/PianiStudiodidatticaprevisionale.pdf) [ale.pdf](https://docs.kion.it/bin/download/KionDocs/PianiCarrieraeDidatticaPrevisionale/PianiStudiodidatticaprevisionale.pdf)

## **2.1.3. Package: P11- ESAMI E CARRIERA**

## *2.1.3.1. Funzione: ACQUISIZIONE VERBALI [11.014]*

#### *2.1.3.1.1. [ID GS:78856]*

E' stato aggiunto un nuovo parametro alla TIPI\_GEST\_APP che consente di abilitare la modifica dei verbali solo entro uno specifico numero di giorni dalla generazione del verbale, passato questo periodo la modifica può essere abilitata da segreteria come il processo di revoca.

Il parametro è **MODIFICA\_APP\_NUM\_GG** agisce solo se MODIFICA\_APP è abilitato e i possibili valori sono i seguenti

**0:** controllo disabilitato, il verbale è sempre modificabile (default)

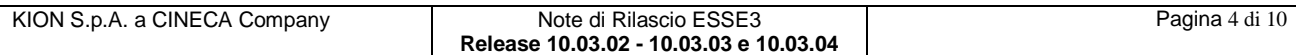

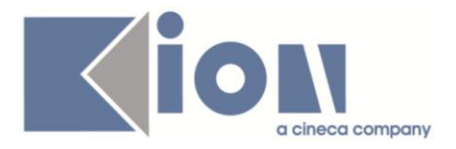

 **>0:** indica il numero di giorni dalla generazione del verbale, entro i quali il docente può autonomamente modificare il verbale, passato questo periodo la modifica è abilitabile da segreteria

**-1:** abilita la modifica del verbale come per la revoca solo da segreteria.

E' stata rivista la funzione di Acquisizione verbali per permettere la forzatura della modifica, il precedente pulsante per abilitare la revoca è stato spostato nel dettaglio del verbale vicino alla causale e accanto è stato aggiunto il tasto per abilitare la modifica.

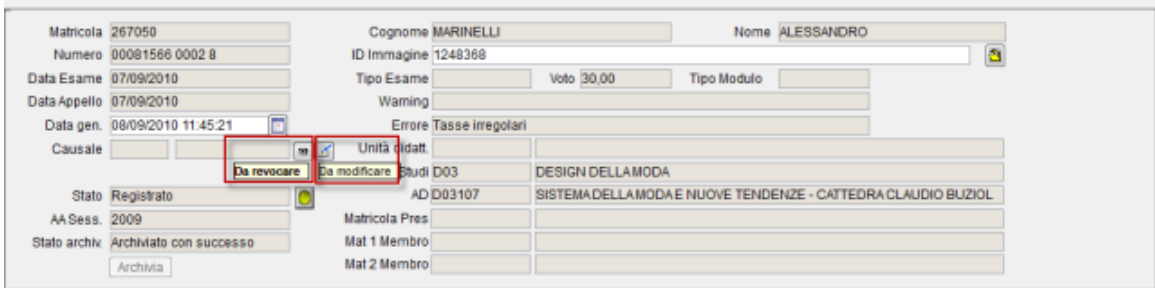

## *2.1.3.2. Funzione: CONTROLLA PROPEDEUITICITA' LIBRETTO [11.236]*

#### *2.1.3.2.1. [ID GS:80873]*

E' stato aggiunto sul libretto in flag che consente di disabilitare il controllo di propedeuticità, il flag è protetto quando l'attività viene superata per fare in modo di tracciare l'impostazione che ha portato al caricamento in carriera dell'AD.

Se il flag è alzato vuol dire che le propedeuticità sono state controllate, se il flag è abbassato le propedeuticità sono state ignorate.

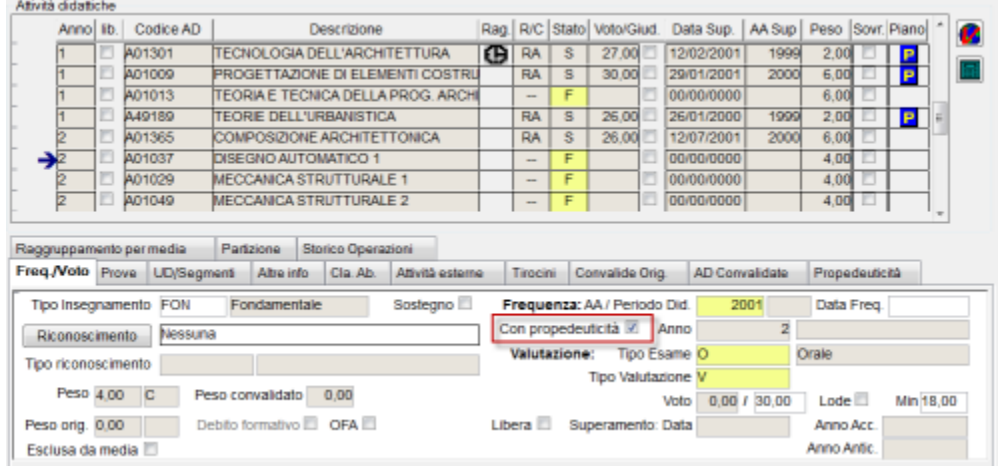

## **2.1.4. Package: P12 - CONSEGUIMENTO TITOLO**

## *2.1.4.1. Funzione: STAMPA PERGAMENA DI LAUREA [12.054]*

#### *2.1.4.1.1. [ID GS:81254] – Rel. 10.03.02 – Richiesta Università di MODENA*

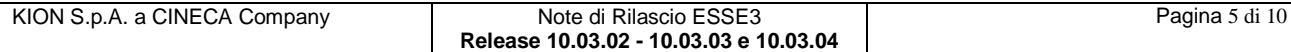

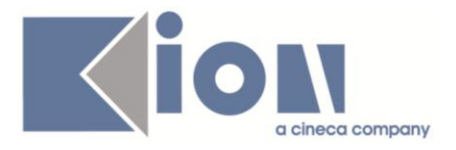

Gestiti nella stampa delle pergamene di laurea i cognomi nobiliari, se correttamente configurati tramite la maschera "*Persone*".

#### *2.1.4.1.2. [ID GS:81185] – Rel. 10.03.03 – Richiesta Università di TORINO*

Sono state modificate le pergamene, tranne quelle dei dottorati di ricerca, cambiando il font e lasciando invariate dimensioni e colore nelle sezioni relative al nominativo del laureato e del nome del corso di studio.

Il font da utilizzare è lo *Harrington*.

#### *1.3.1.1.1 [ID GS:81186] – Rel. 10.03.03 – Richiesta Università di TORINO*

Nella pergamene delle Scuole di Specializzazione ( tipo corso S1, SP2, SP3, SP4, SP5, SP6) è stata variata la frase "*Visti gli attestati degli studi compiuti da*" con "*Visti gli attestati degli studi compiuti dal Dottor*" o "*Visti gli attestati degli studi compiuti dalla Dottoressa*" in base al sesso dello studente.

### *2.1.4.2. Funzione: STAMPA RICEVUTA CONSEGNA TESI [12.325]*

#### *2.1.4.2.1. [ID GS:80809] – Rel. 10.03.02 – Richiesta Università BOCCONI - Milano*

Rilasciata la versione personalizzata della ricevuta consegna tesi secondo le specifiche fornite dall'ateneo.

### *2.1.4.3. Funzione: STAMPA BENESTARE [12.326]*

#### *2.1.4.3.1. [ID GS:80808] – Rel. 10.03.03 – Richiesta Università BOCCONI - Milano*

Rilasciata la versione personalizzata della stampa benestare, secondo le specifiche fornite dall'ateneo.

#### *2.1.4.4. Funzione: STAMPA DISSERTAZIONE TESI [12.327]*

#### *2.1.4.4.1. [ID GS:80807] – Rel. 10.03.02 – Richiesta Università BOCCONI - Milano*

Rilasciata la versione personalizzata della stampa del modulo scelta titolo (dissertazione tesi) per i corsi di laurea di tipo LM5.

## **2.1.5. Package: P13 - CERTIFICATI**

#### *2.1.5.1. Funzione: SUPPLEMENTO AL DIPLOMA SENZA ALLEGATI [13.167]*

#### *2.1.5.1.1. [ID GS:81433]*

Nel punto 6.1 è stata aggiunta la possibilità di stampare le informazioni relative agli stage, attivando l'apposito flag nella maschera "*Pannello di configurazione Diploma Supplement*"

## **2.1.6. Package: P14 - BANDI E GRADUATORIE**

## *2.1.6.1. Funzione: VERIFICA REQUISITI BANDO [14.221]*

#### *2.1.6.1.1. [ID GS:81029] – Rel. 10.03.03*

Per il calcolo dei CFU previsti è necessario valorizzare, nella maschera regolamenti di percorso con check su Annualità/crediti per anno di corso, i CFU previsti per ogni corso.

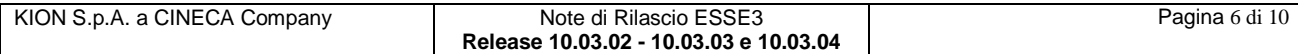

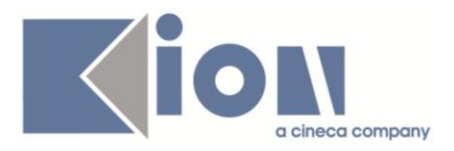

## *1.4 Prodotto: WEBESSE3*

## **2.1.7. Package: AREA REGISTRATO**

## *2.1.7.1. Funzione: VERIFICA TITOLI DI ACCESSO [REG.TITACC]*

#### *2.1.7.1.1. [ID GS:80847] – Rel. 10.03.02*

Con la corrente versione è stata introdotta la possibilità di attivare l'upload di allegati associati ai titoli:

- di scuola superiore
- universitari italiani
- universitari stranieri

in fase di inserimento dei titoli di accesso richiamato nei nuovi processo di immatricolazione e ammissione.

E' stata inoltre implementata la configurabilità degli attributi di dettaglio di inserimento dei titoli universitari stranieri.

La configurazione dei dati richiesti allo studente in fase di inserimento del titolo universitario straniero nel processo di gestione *'Titoli di accesso'* web sarà gestibile dalla funzionalità client *'Tipi Titoli Italiani'*, selezionando il tipo titolo *'TS'* - *'Titolo straniero'*.

Le modalità di configurazione sono del tutto analoghe a quando specificato per i titoli universitari italiani.

## *2.1.7.2. Funzione: CONCORSI [REG.CONC]*

#### *2.1.7.2.1. [ID GS:81253] – Rel. 10.03.02*

Dalla versione corrente la legenda della checklist, visibile in tutti i nuovi processi web, viene di default mostrata aperta.

## *2.1.7.3. Funzione: IMMATRICOLAZIONE [REG.IMMAT]*

#### *2.1.7.3.1. [ID GS:80848] – Rel. 10.03.02*

Con la corrente versione è stata introdotta la possibilità di attivare l'azione di upload allegati all'immatricolazione nel nuovo processo di immatricolazione.

## *2.1.7.4. Funzione: ANAGRAFICA PERSONA [REG.ANA]*

#### *2.1.7.4.1. [ID GS:81493]*

Con la corrente versione è stata introdotta la possibilità di richiedere l'inserimento dei permessi di soggiorno durante il processo di immatricolazione.

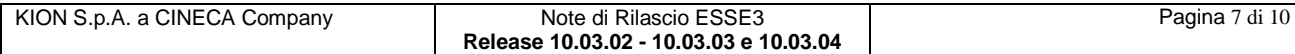

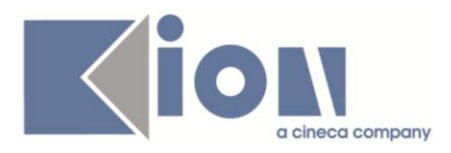

## **2.1.8. Package: AREA STUDENTE**

## *2.1.8.1. Funzione: DOMANDA DI LAUREA, TESI ECC.. [STU.LAUREA]*

#### *2.1.8.1.1. [ID GS:80811] – Rel. 10.03.02*

Gestita la visibilità, sia da client che da web, di:

- tipologia di recapito tesi
- tipologia di recapito pergamena

solamente delle tipologie indicate come "*abilitate*".

#### *2.1.8.1.2. [ID GS:81189] – Rel. 10.03.02 – Richiesta Università di FERRARA*

Abilitato in area web studente, il menu "*Conseguimento titolo*" e tutte le relative sottofunzioni, per tutti i profili di mobilità internazionale.

#### *2.1.8.1.3. [ID GS:81409] – Rel. 10.03.02 – Richiesta Università di UDINE*

Abilitato in ambiente di produzione il menu "*Laurea*".

#### *2.1.8.1.4. [ID GS:80813] – Rel. 10.03.03 – Richiesta Università BOCCONI - Milano*

Per tutti i corsi di studio di tipologia LM, LS, LM5, L2 e L1 nella pagina di "*Conferma Presentazione Domanda*" è stata aggiunta una nuova voce "*Totale Crediti da attività sovrannumerarie*" che mostra la somma dei crediti relativi a tutte le Attività didattiche sovrannumerarie superate dallo studente.

## **2.1.9. Package: LAYOUT GRAFICO SITO WEB**

## *2.1.9.1. Funzione: LAYOUT [LAYOUT.LAYOUT]*

#### *2.1.9.1.1. [ID GS:81608] – Richiesta Università di PAVIA*

Il menu è stato modificato sia in produzione che in test per abilitare il blocco questionari generici che comprende le voci "*Autocertificazione*" e "*Questionari generici*".

#### *2.1.9.1.2. [ID GS:81756] – Richiesta Università di PAVIA*

E' stato abilitato il link "*posta elettronica*" per gli utenti del gruppo 6, sia ERASMUS che non ERASMUS. Gli utenti registrati ed i pre-immatricolati continueranno a non avere il link. L'ateneo dovrà valorizzare autonomamente il par\_conf\_url "WEB\_MAIL\_URL" con l'indirizzo assoluto del loro servizio di posta elettronica.

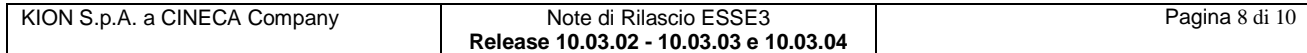

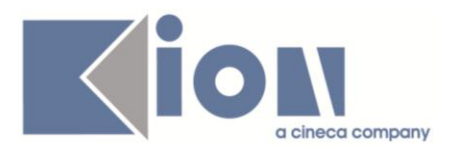

## **3. Parametri di configurazione**

## *3.1. Nuovi Parametri di configurazione*

Con la versione 10.03.02 sono stati introdotti i seguenti parametri di configurazione:

- 1. IMM\_AGG\_EMAIL\_ATE
- 2. AUTOCERT\_ATTIVA\_VALID\_GEN

Con la versione 10.03.03 sono stati introdotti i seguenti parametri di configurazione:

3. MOSTRA\_COMM\_FIRMA\_DIG

## **3.1.1. IMM\_AGG\_EMAIL\_ATE**

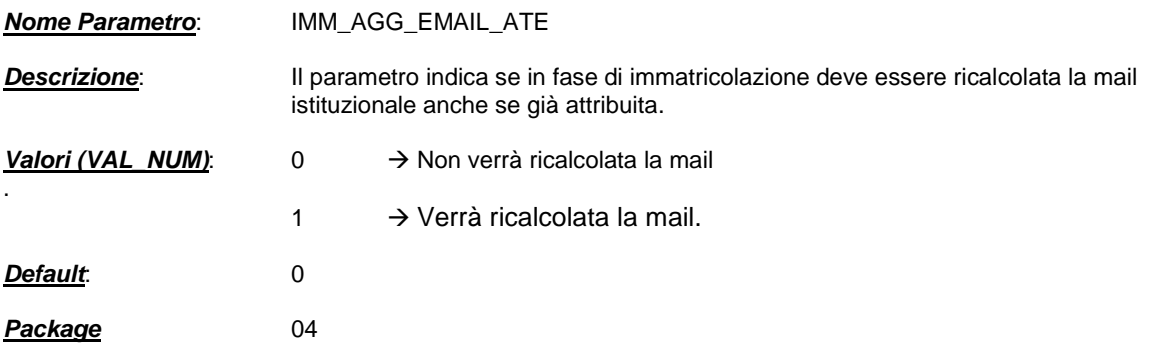

## **3.1.2. AUTOCERT\_ATTIVA\_VALID\_GEN**

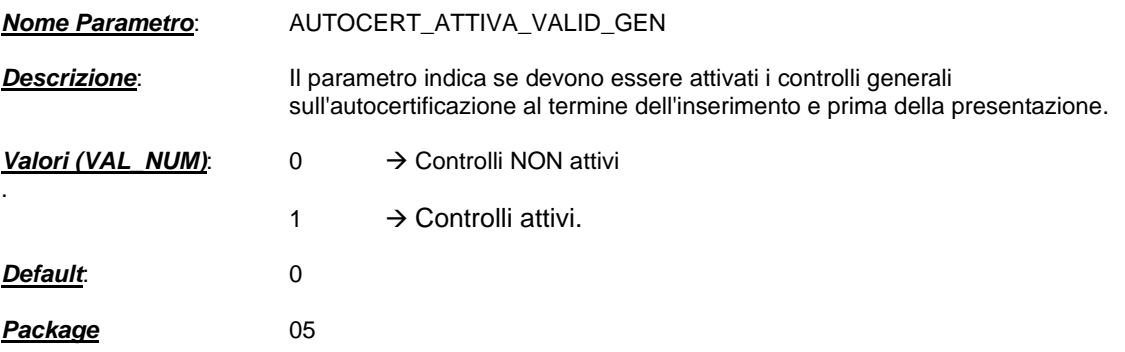

## **3.1.3. MOSTRA\_COMM\_FIRMA\_DIG**

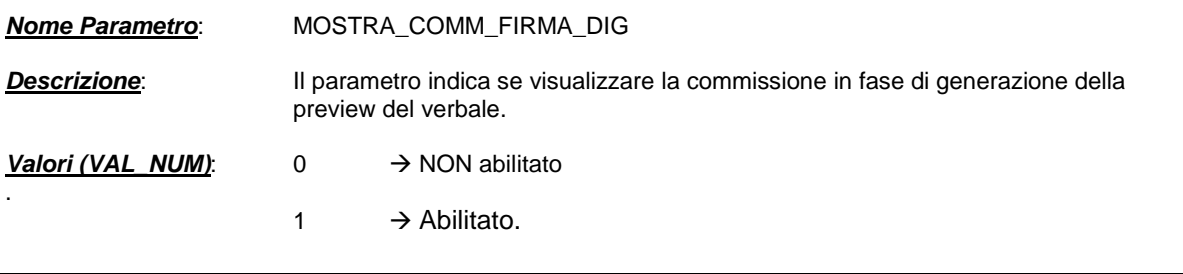

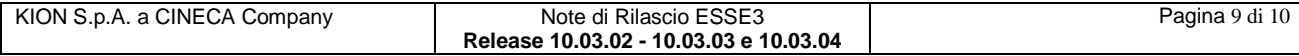

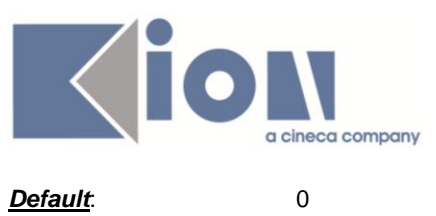

**Package** 20

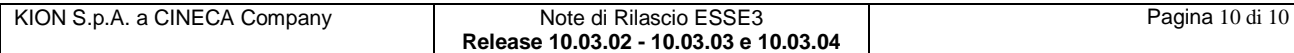